## **7.A RÉINITIALISER LE LACIE CLOUDBOX EN PARAMÈTRES D'USINE**

**Information importante :** Une fois la réinitialisation terminée, toutes les données sont stockées dans un nouveau dossier appelé Récupération : **LaCie-CloudBox > Famille > Récupération**.

Lire les instructions ci-dessous avant d'effectuer la réinitialisation :

- 1. Veillez à ce que le LaCie CloudBox est allumé et que personne n'y accède.
- 2. Localisez le bouton de réinitialisation à l'arrière du LaCie CloudBox.

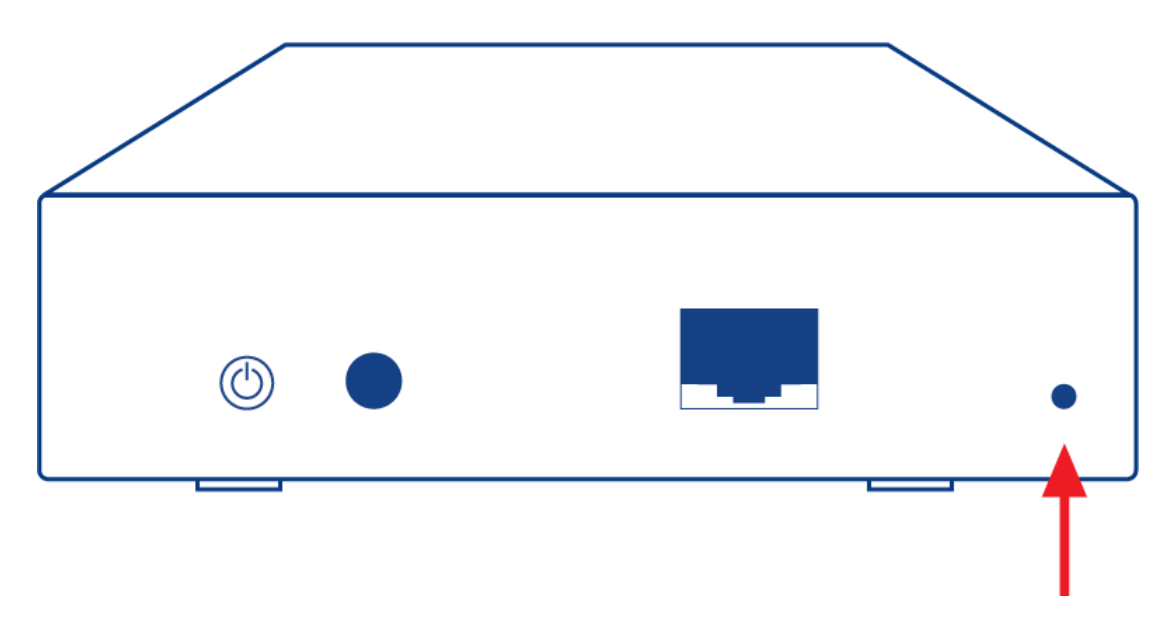

- 3. Insérez un petit objet pointu (par exemple, un trombone) dans un petit coin du bouton de réinitialisation. Lorsque vous sentez la résistance, continuez de pousser pendant cinq secondes.
- 4. La réinitialisation débute lorsque le DEL avant clignote en bleu et rouge. Soyez patient parce que l'action peut durer jusqu'à 10 minutes.
- 5. Le DEL CloudBox repasse au bleu continu à la fin de la réinitialisation.